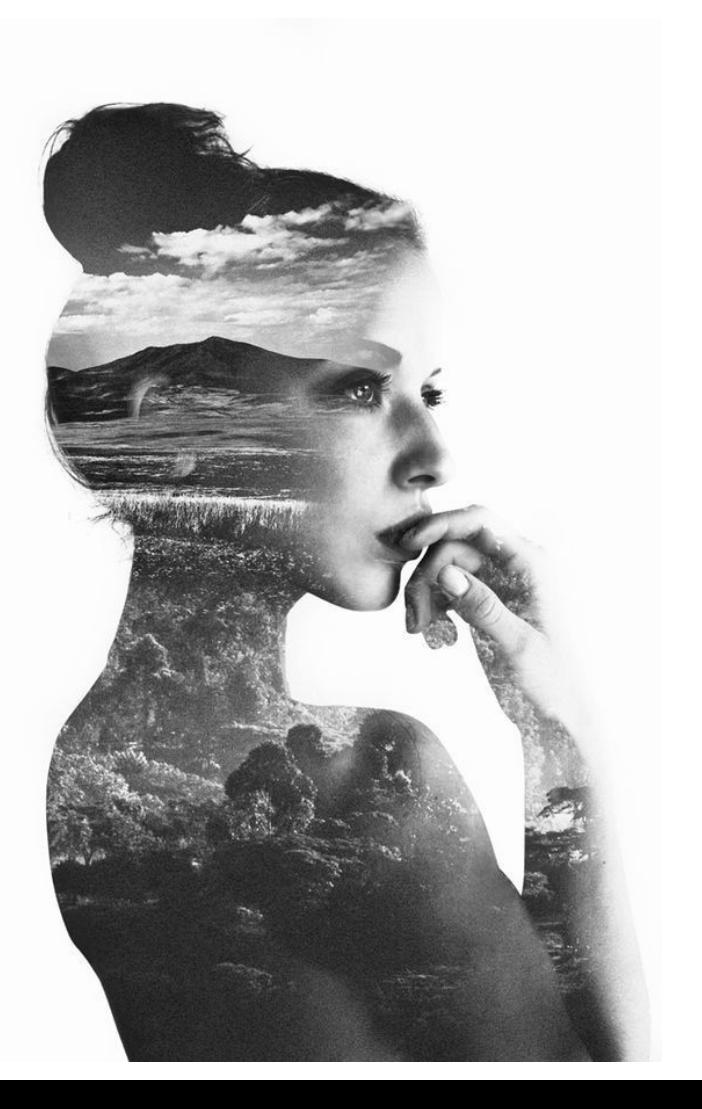

## Double Exposure Portrait

**Shared by Visartsnet member Louisa Afoa December 2021**

## Double Exposure

In film photography, a double exposure is a combination of two exposures in one image to produce evocative results.

We can, however, get the same effect using Photoshop.

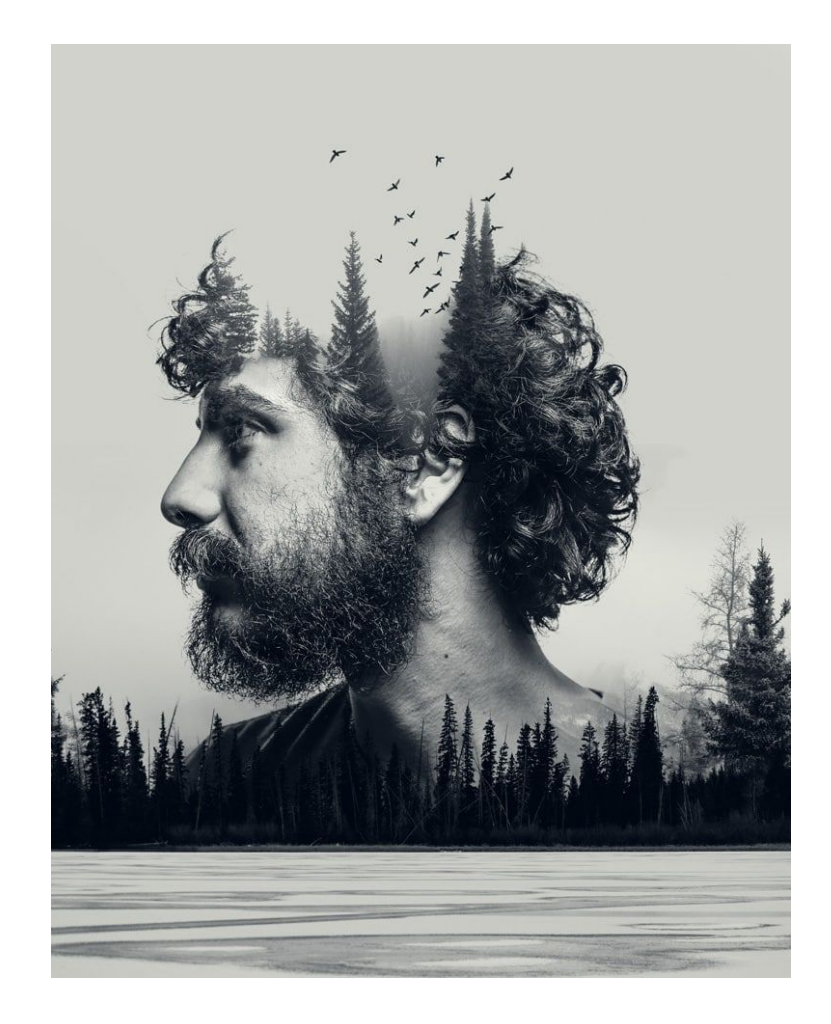

## **Instructions**

- 1. Find two images on Pinterest. One Portrait with a blank background and one landscape image.
- 2. Open up a A4 Document in photoshop
- 3. Place the Portrait on the document first. Then the landscape on top of the portrait image.

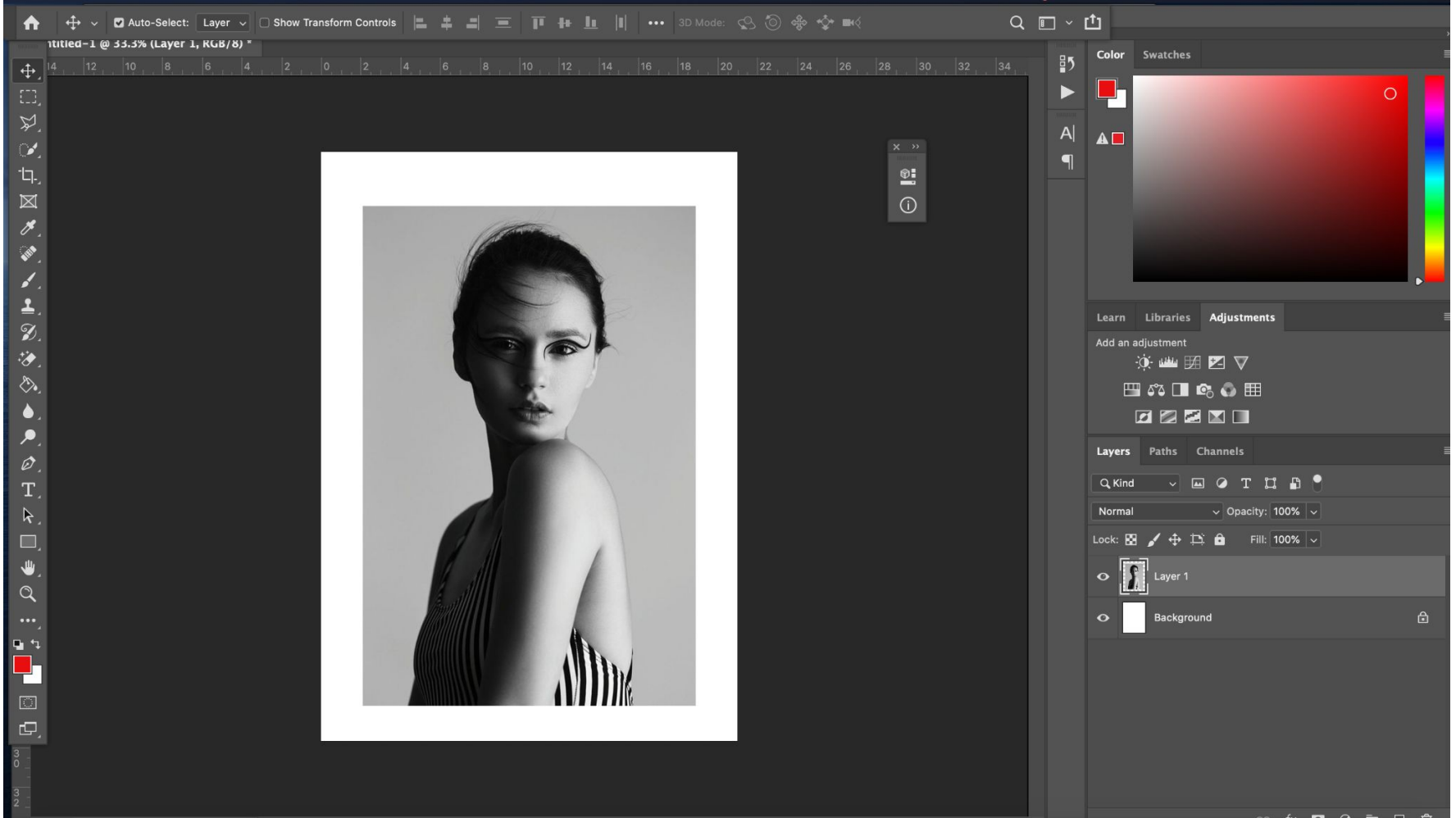

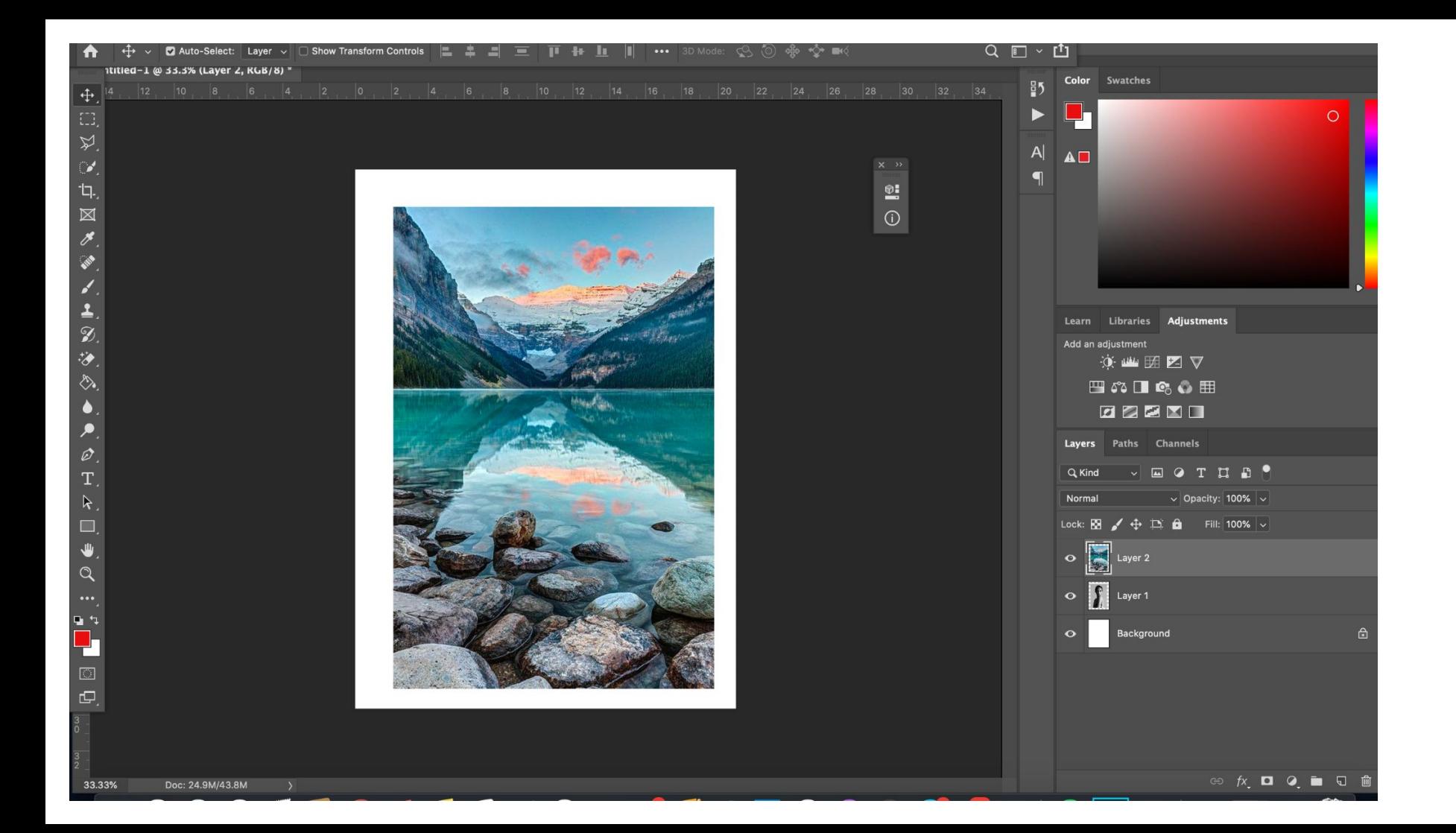

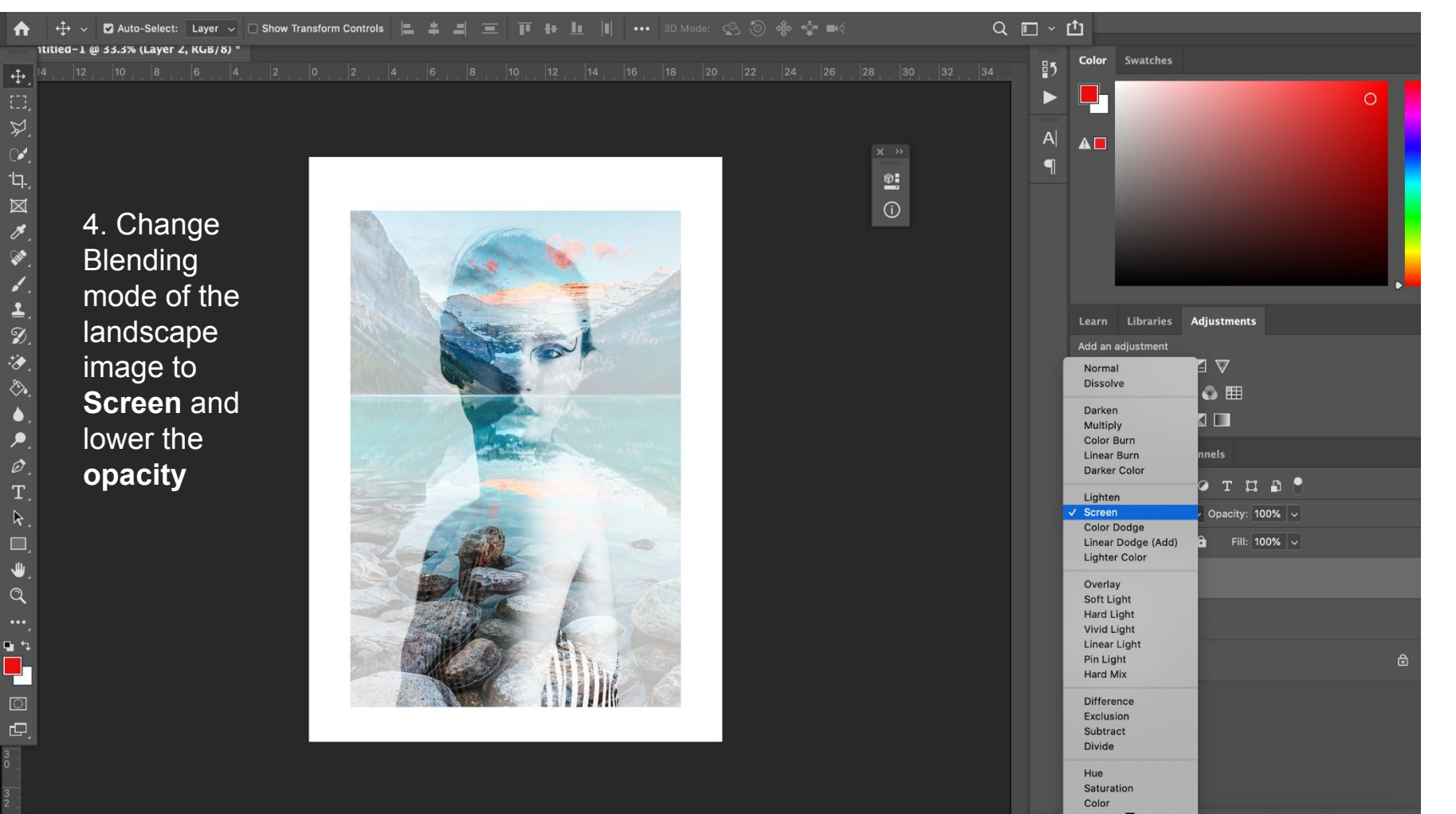

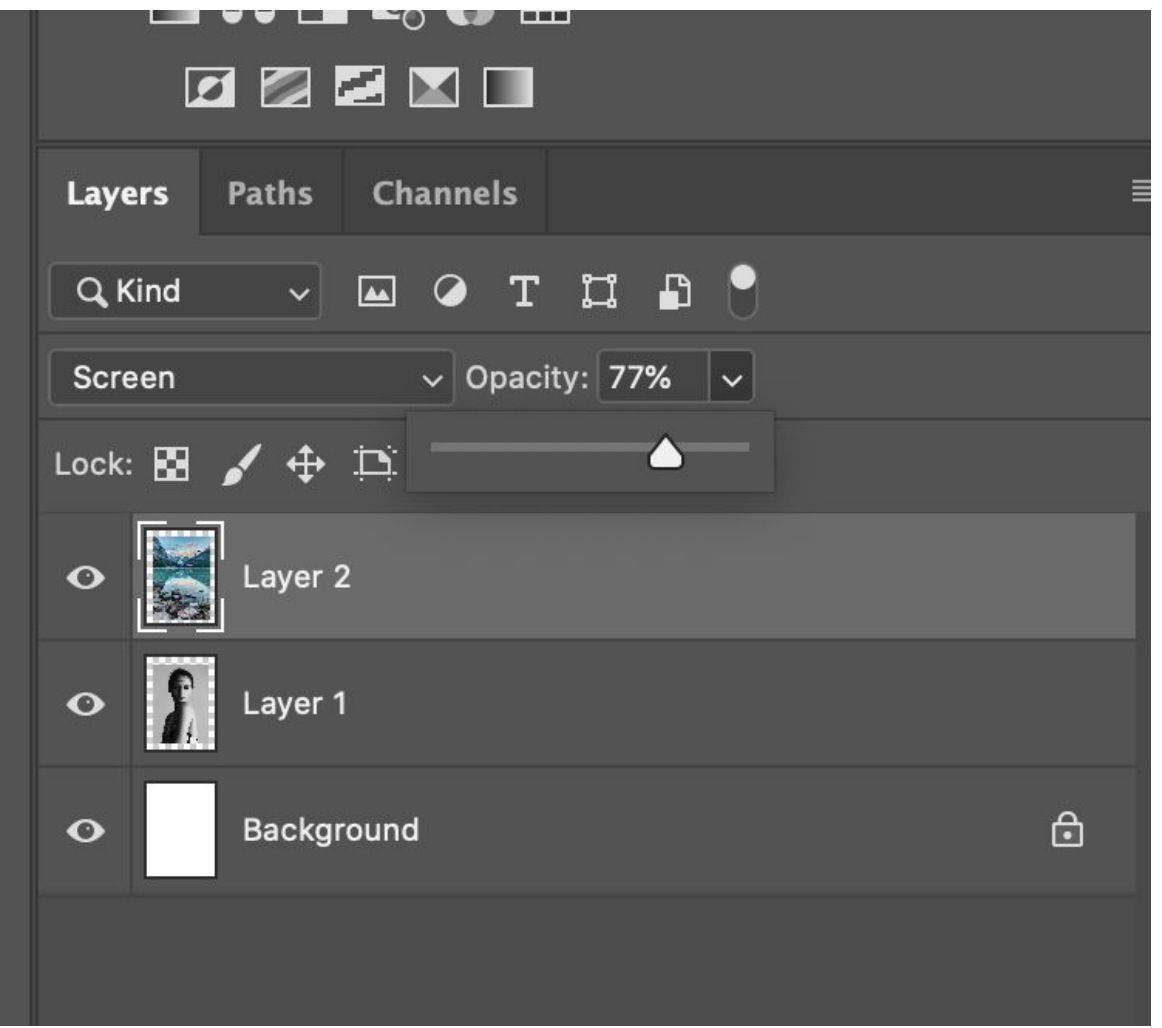

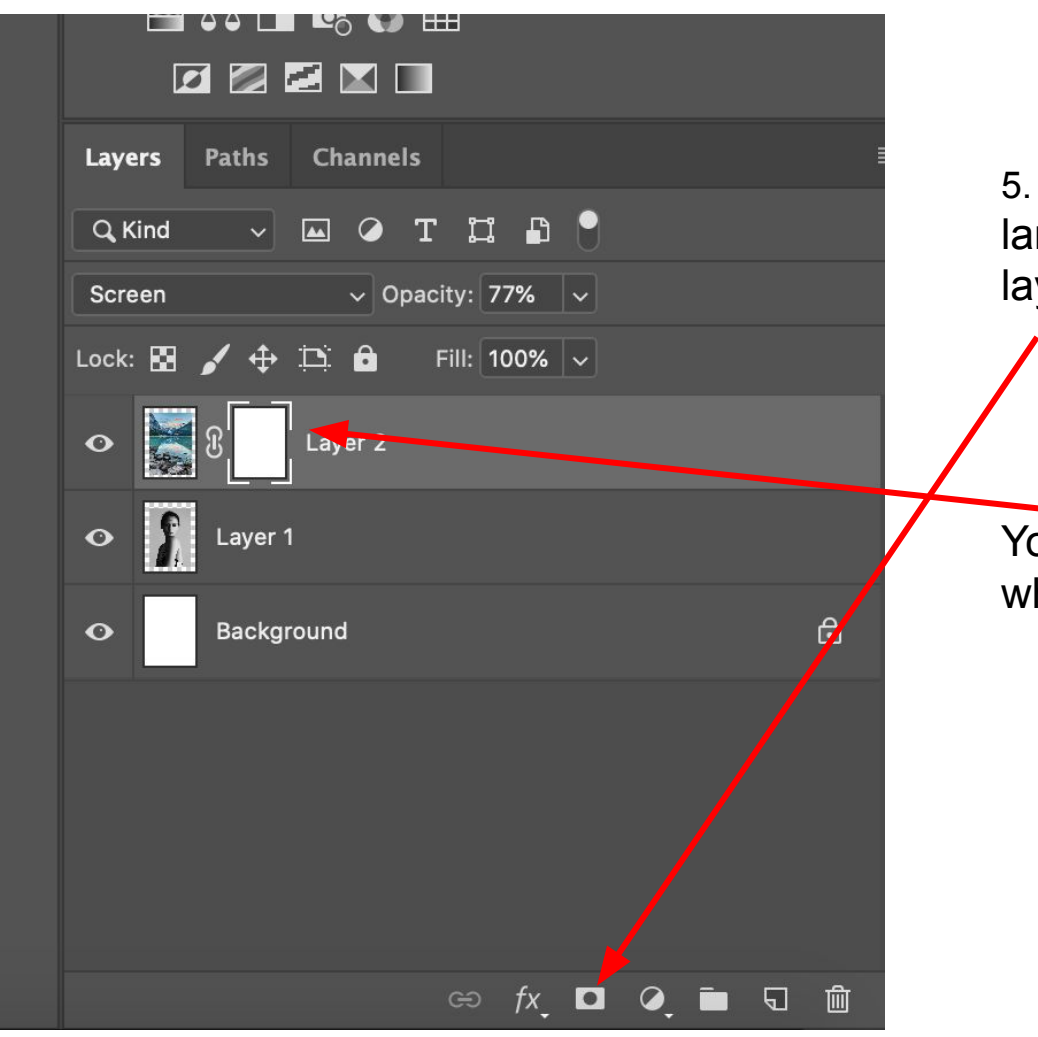

5. Add a layer mask to your landscape image by clicking the layer mask icon.

You know the mask is selected when it has the line around it.

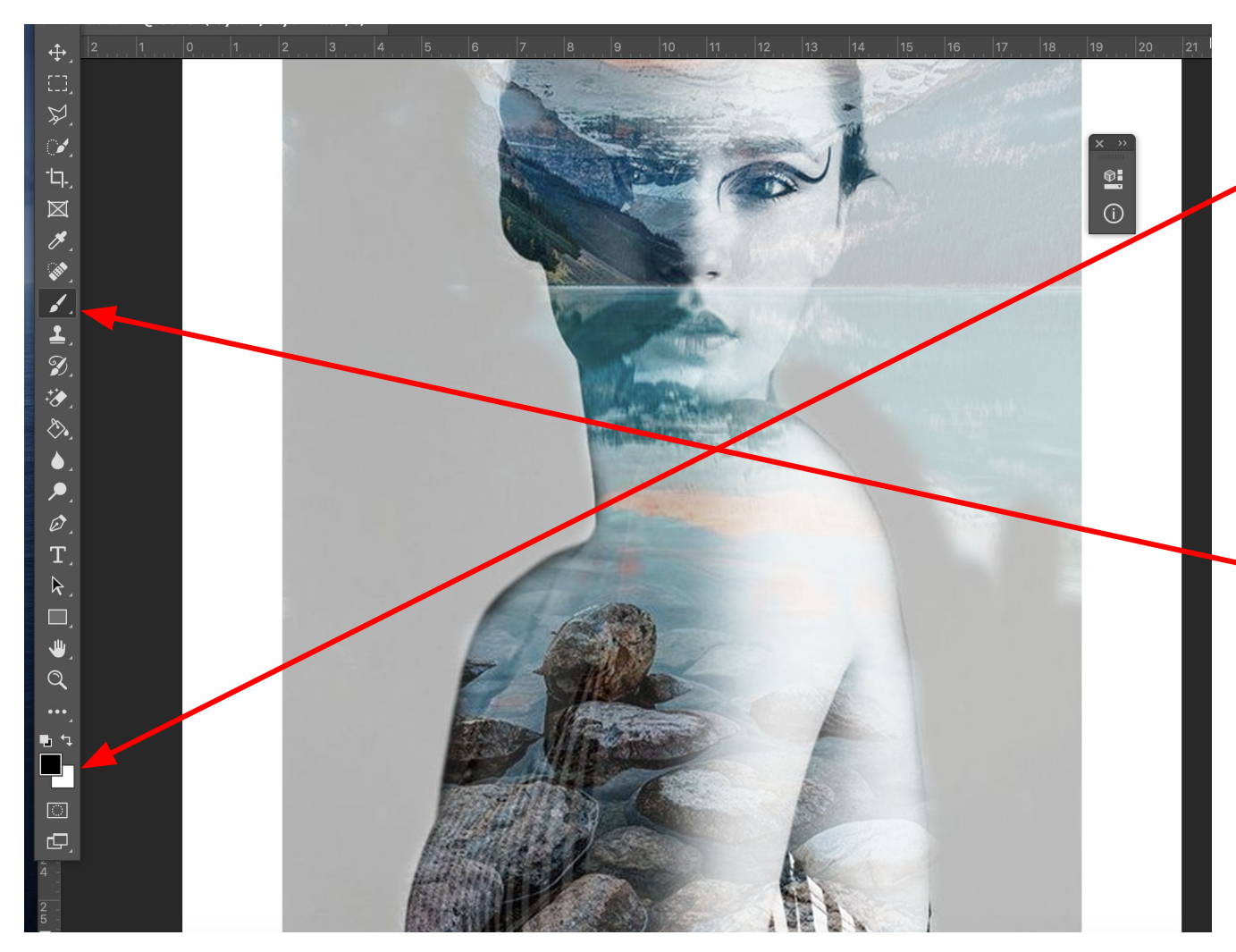

6. Making sure your layer mask is selected, change your colours so that the black is on top and the white is behind.

7. Use the paintbrush tool to erase any of the landscape that you don't want in the image.

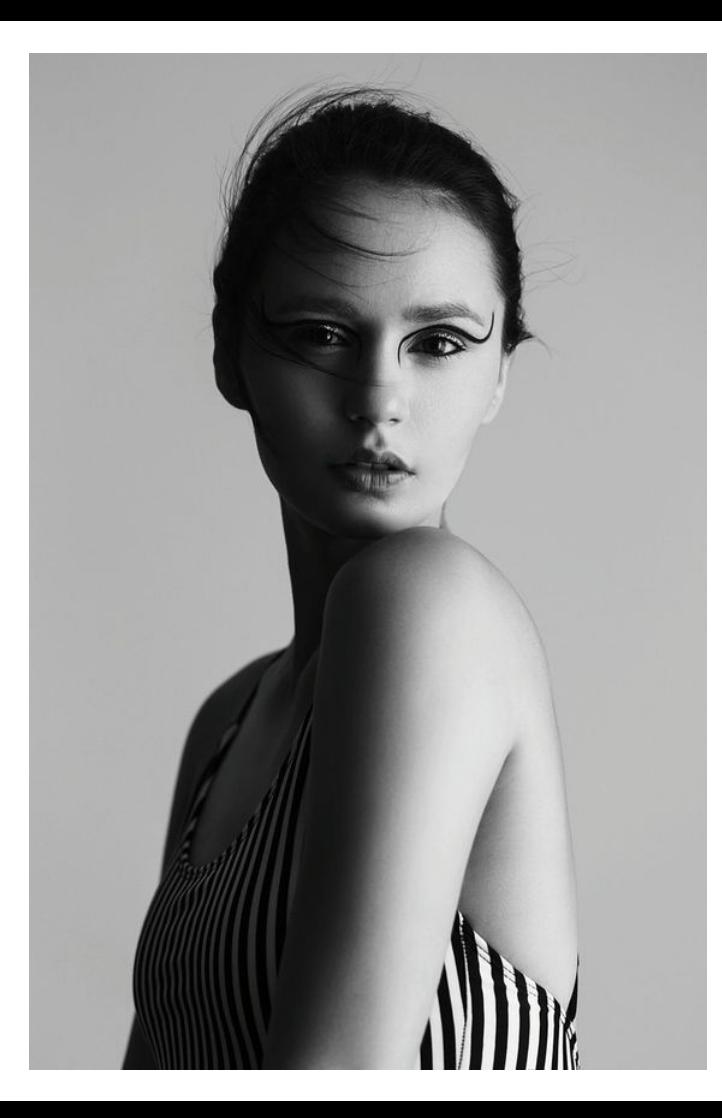

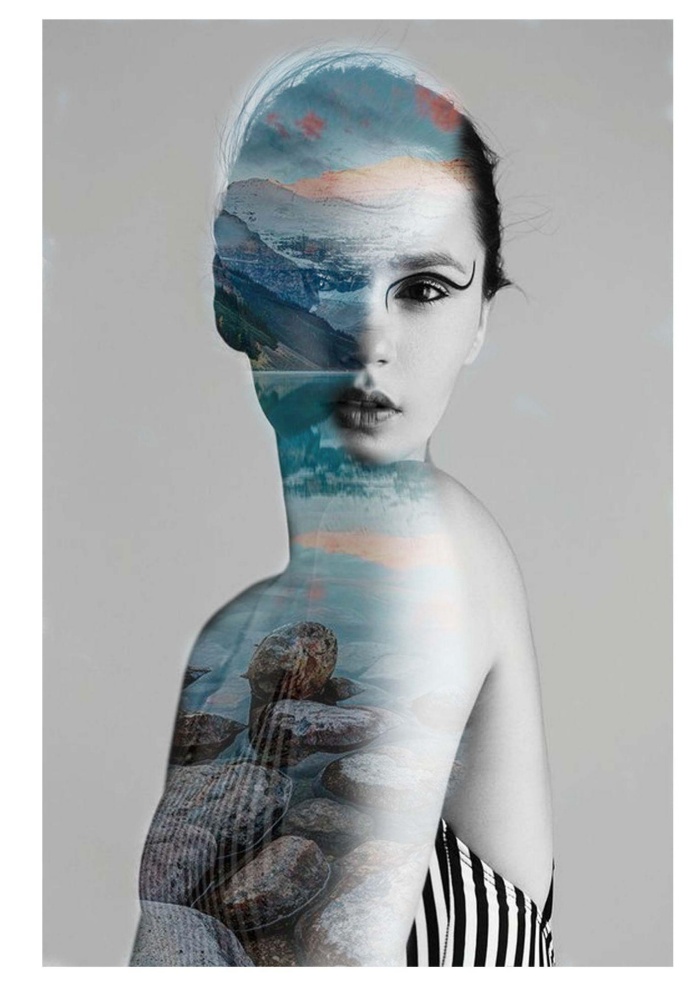

8. When you have finished save your image as a JPEG. Make sure its in your folder and not on the desktop.

9. Place before and after in your digital workbook.

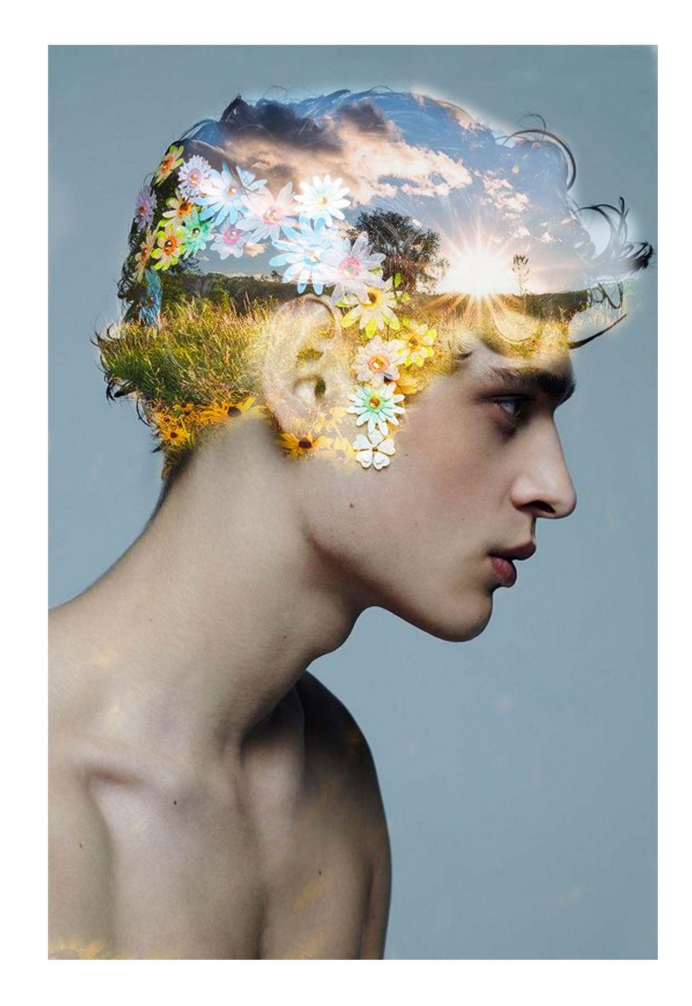